NOTE: This is "Part 3" of Video #814 -- the "**enhanced**" version. Refer to the first version dated 9/5/2016 for the "basic" version as demonstrated in "Part 1" of the video.

This version has 3 "enhancements":

- (1) It allows "on-the-fly" modification of the delay between trains (see Input 2 Step 1 and 5 other places) controlled by addition of a SPST switch connected between Input 9 and ground. This allows changing between Mode 3B (busy, 2 trains running) and Mode 3C (casual, 1 train running) without stopping the trains or having to reprogram the Mini-Panel.
- (2) It has a modified routine for Mode 2B, the "Automatic Passing Siding" (see Input 25 Step 1). Connecting a wire (or switch) between Input 21 and ground will allow operation of either one of the two trains on the siding without running the other train. (This is used for "momentum testing" where we want to run just 1 train to make sure it stops in the right place on the siding.
- (3) Only one "Stop" reed switch #16 is used instead of 2 reed switches. A "delay" command is used to send the "Set Speed 0" command after the train has entered the siding – so the efect is the same as having 2 reed switches.

Note that these 3 enhancements are independent of each other. Any 1 or any 2 of them can be made without making the other enhancements. The DISADVANTAGE of these enhancements, is that more commands are required -- which uses up more space in the Mini-Panel, which is already "out of space".

Pushbutton #1 starts the normal 3-train operation. The other 3 routines can be accessed only by using the programming "test" modes, because we are out of programming space to use any more pushbuttons.

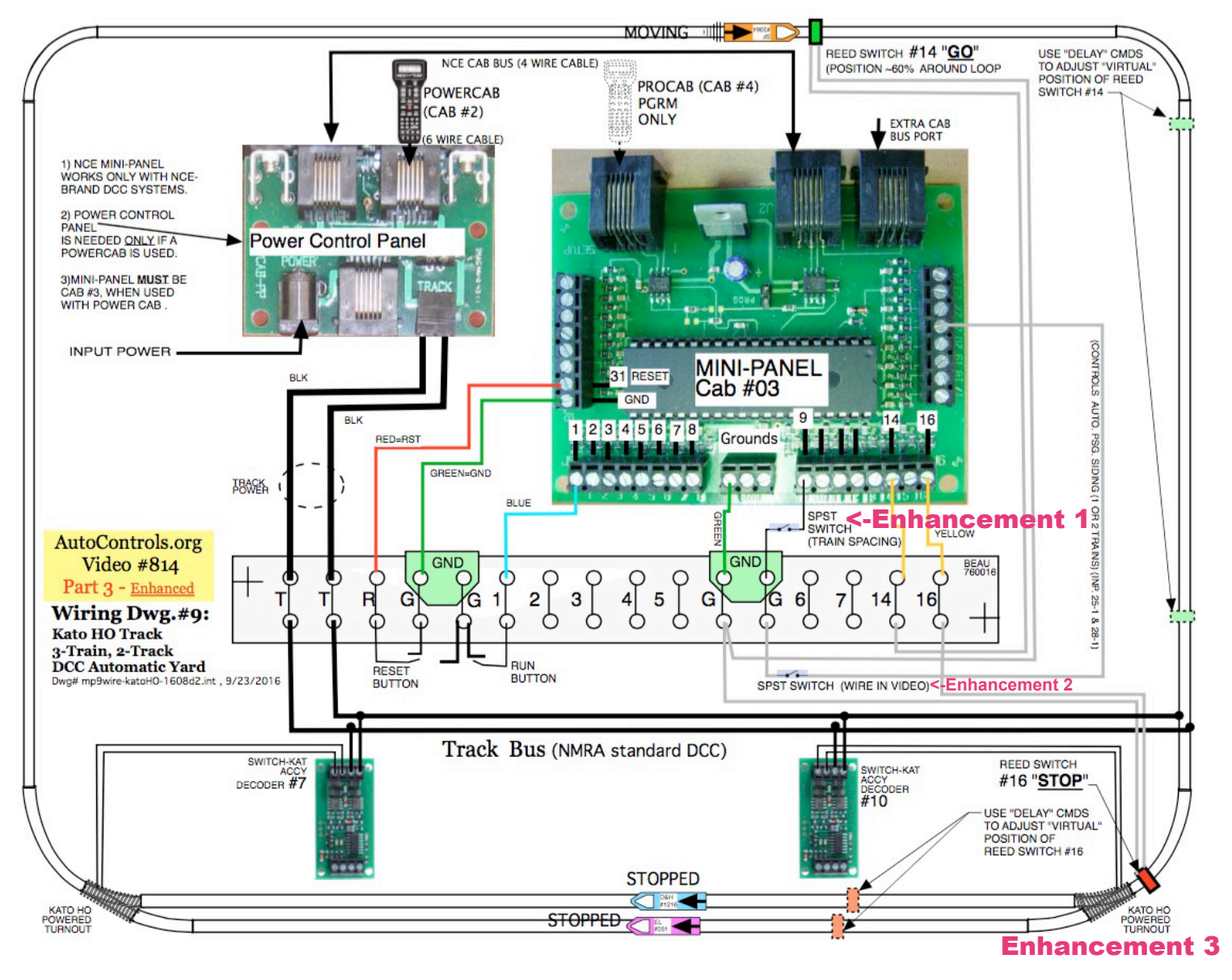

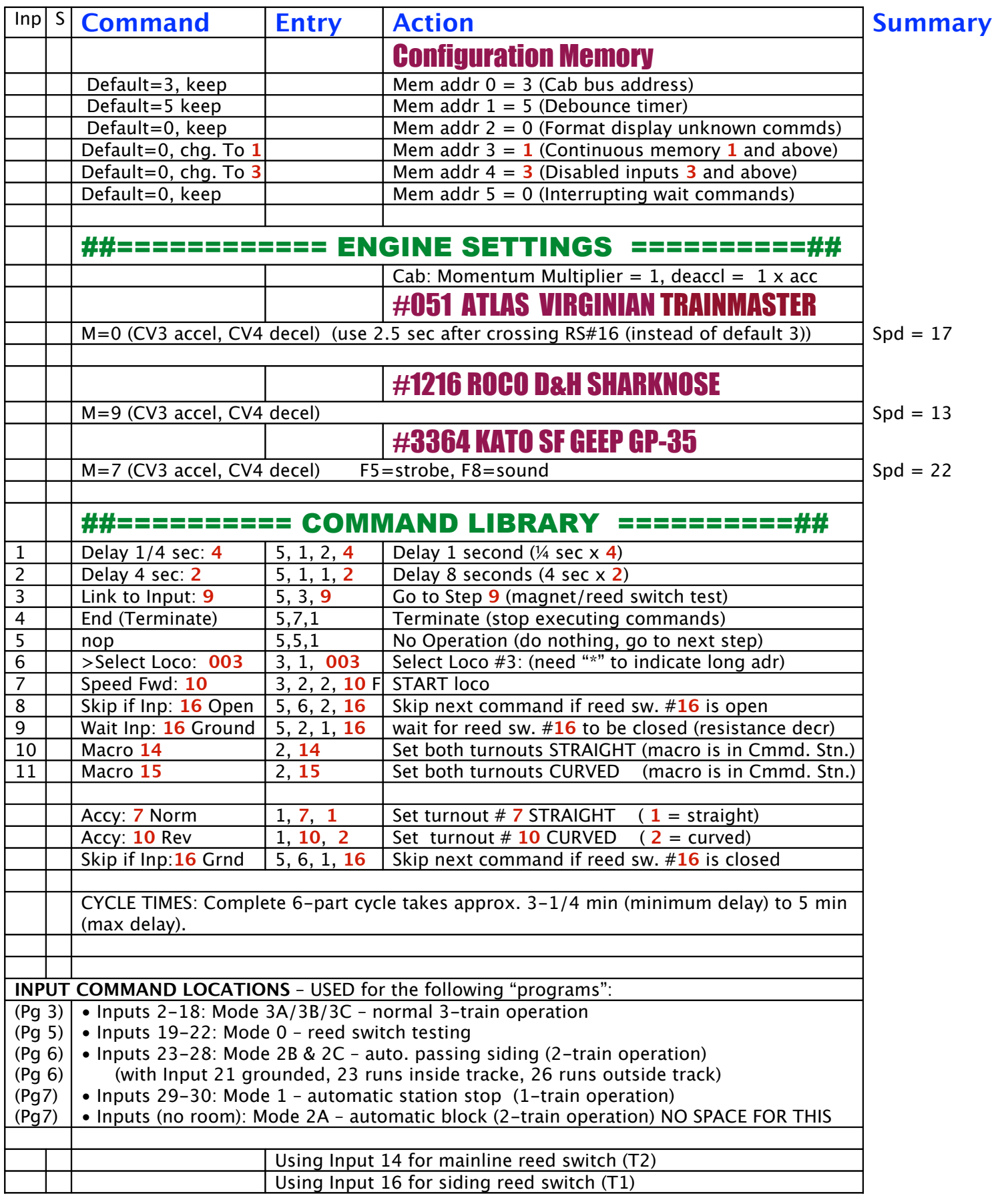

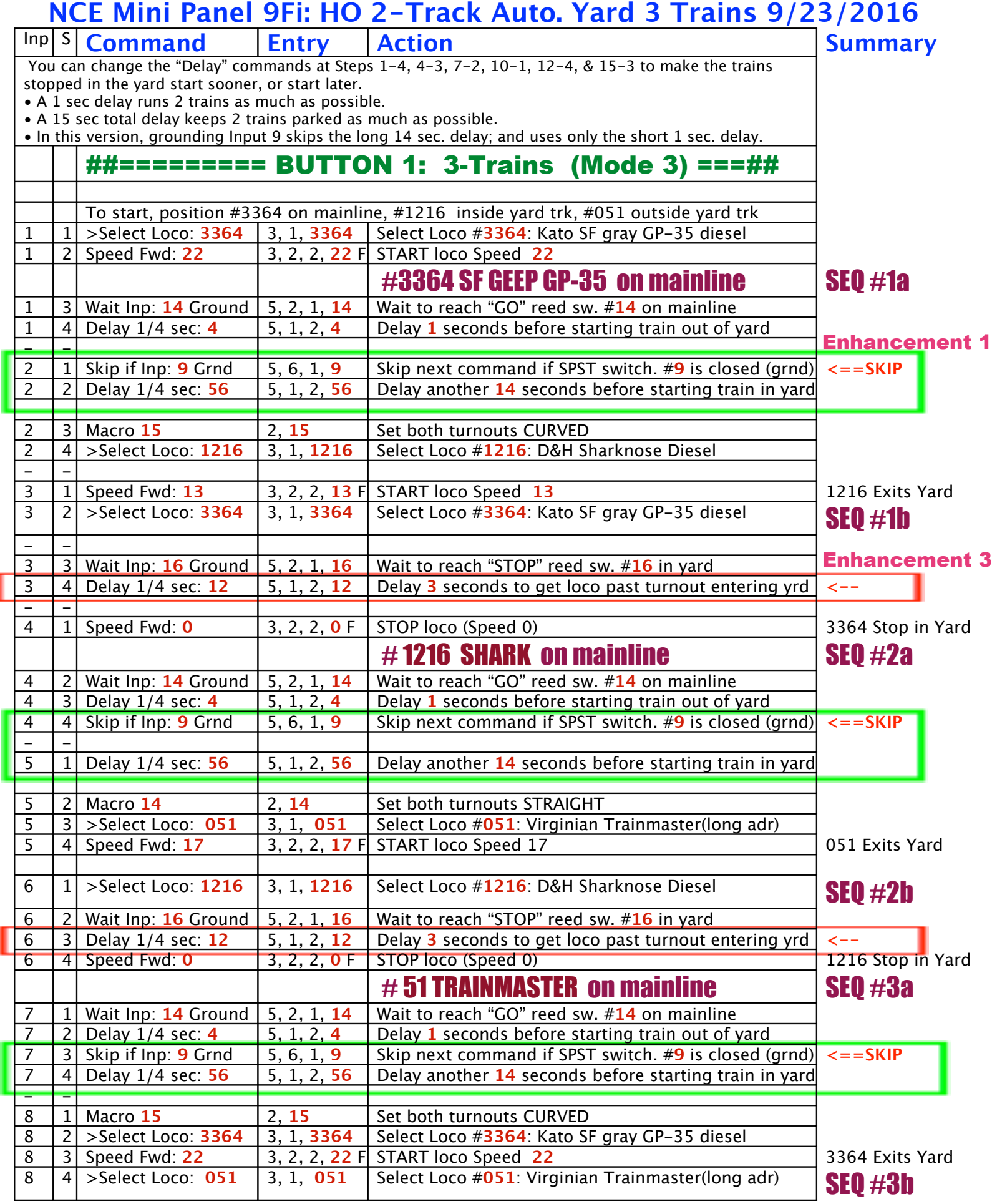

mp9-cmmdsFi.odt / September 23, 2016, 14:09 PM // AutoControls.org, 570-322-7597 Page 3

ı

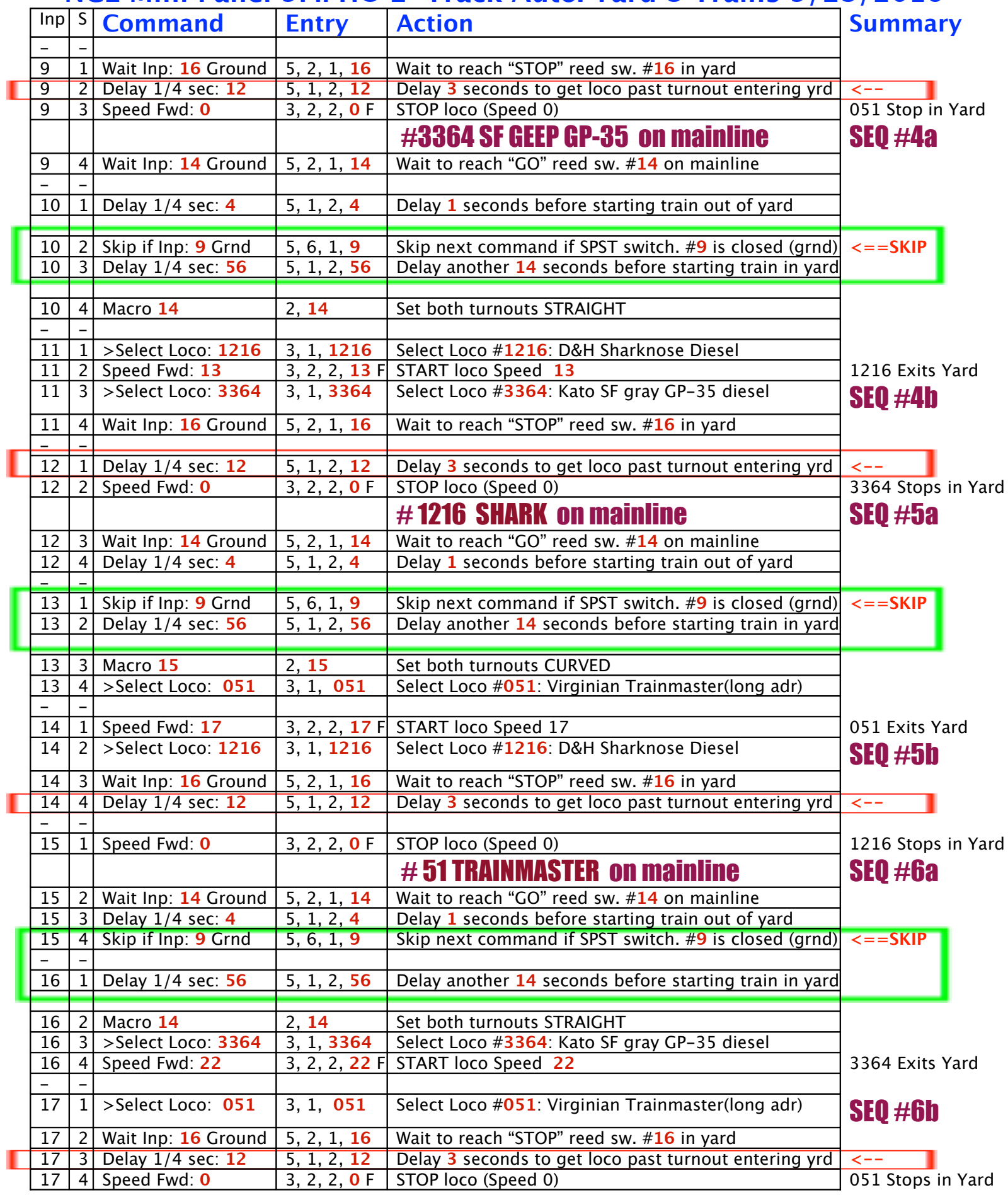

mp9-cmmdsFi.odt / September 23, 2016, 14:09 PM // AutoControls.org, 570-322-7597 Page 4

I

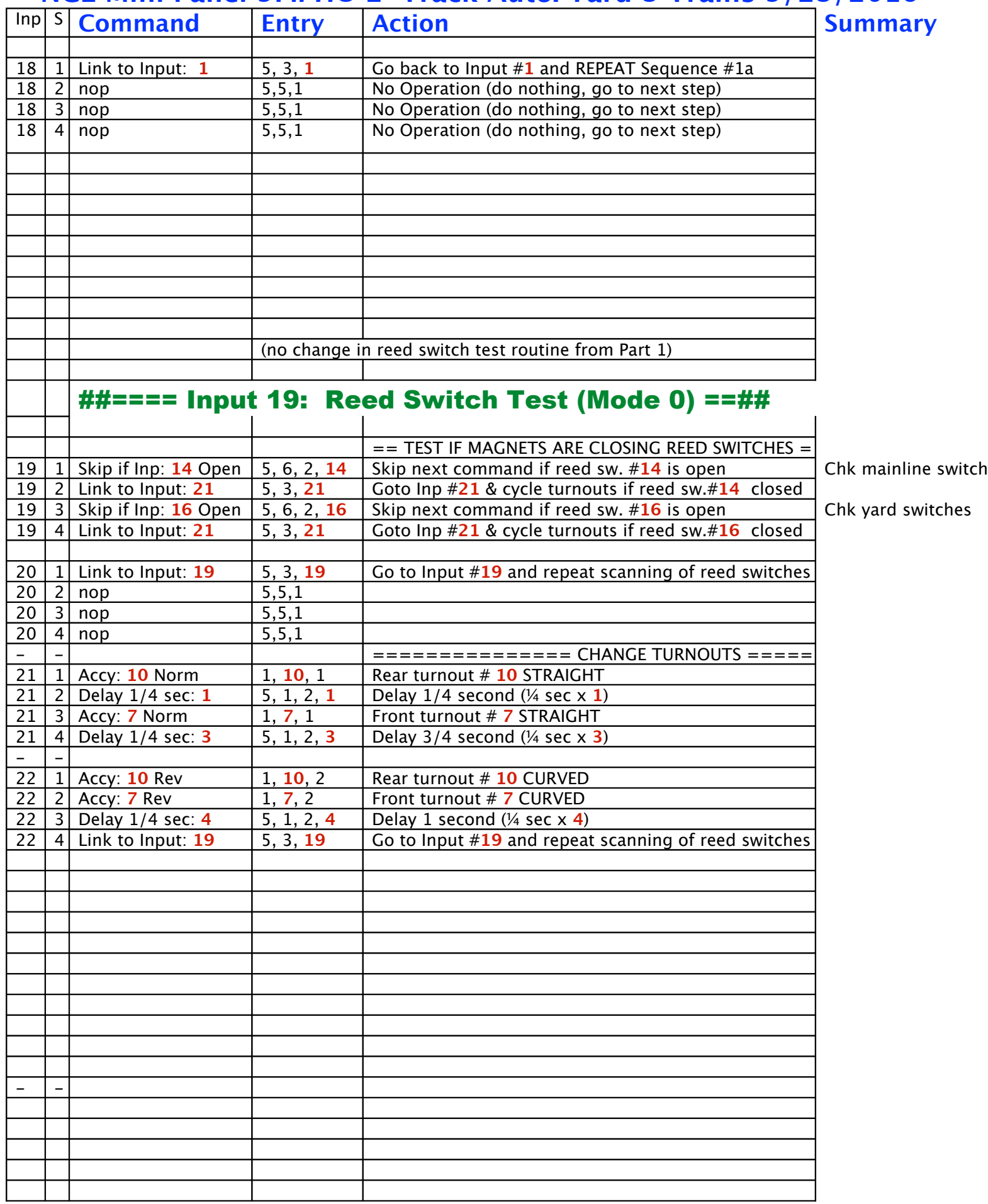

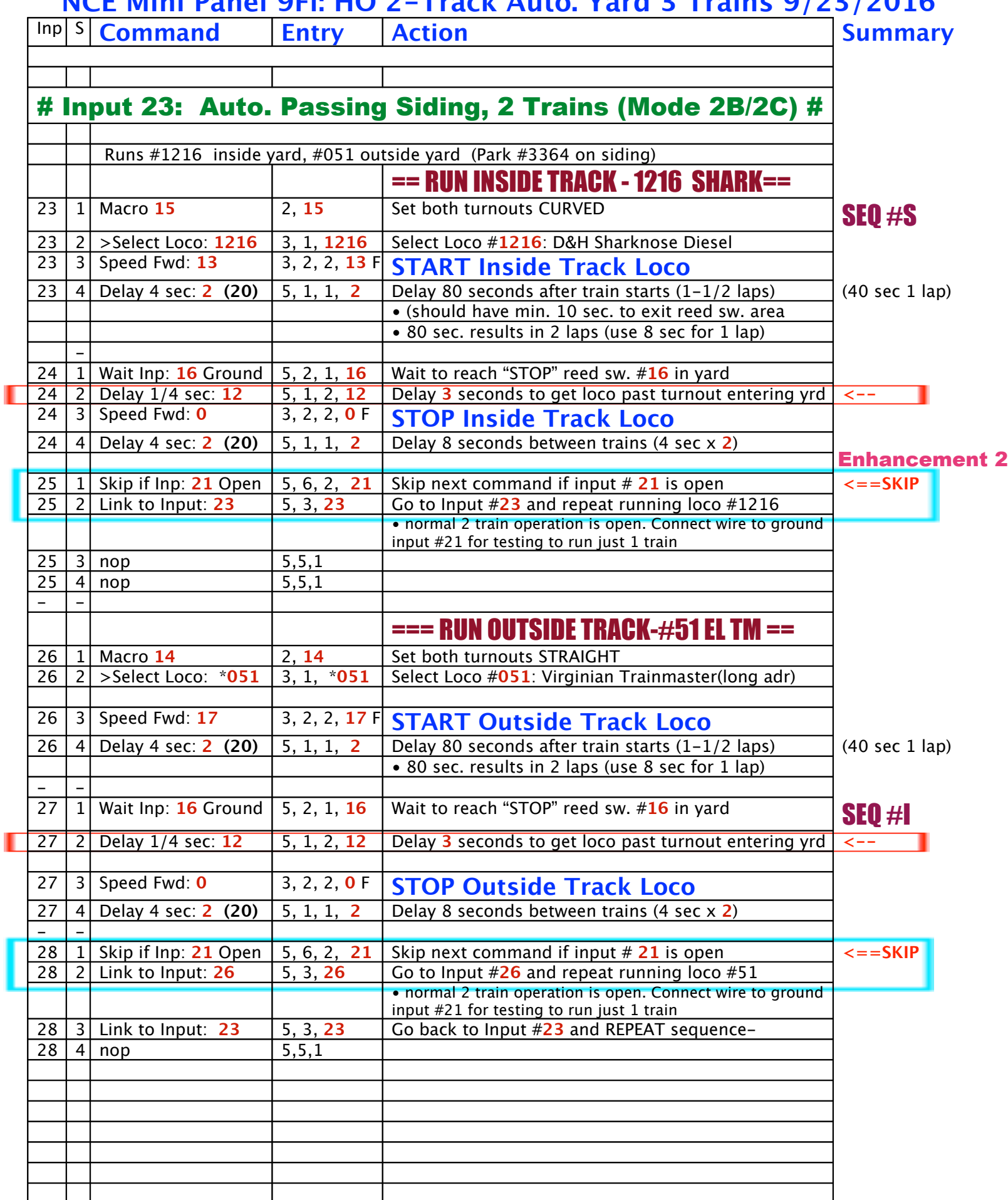

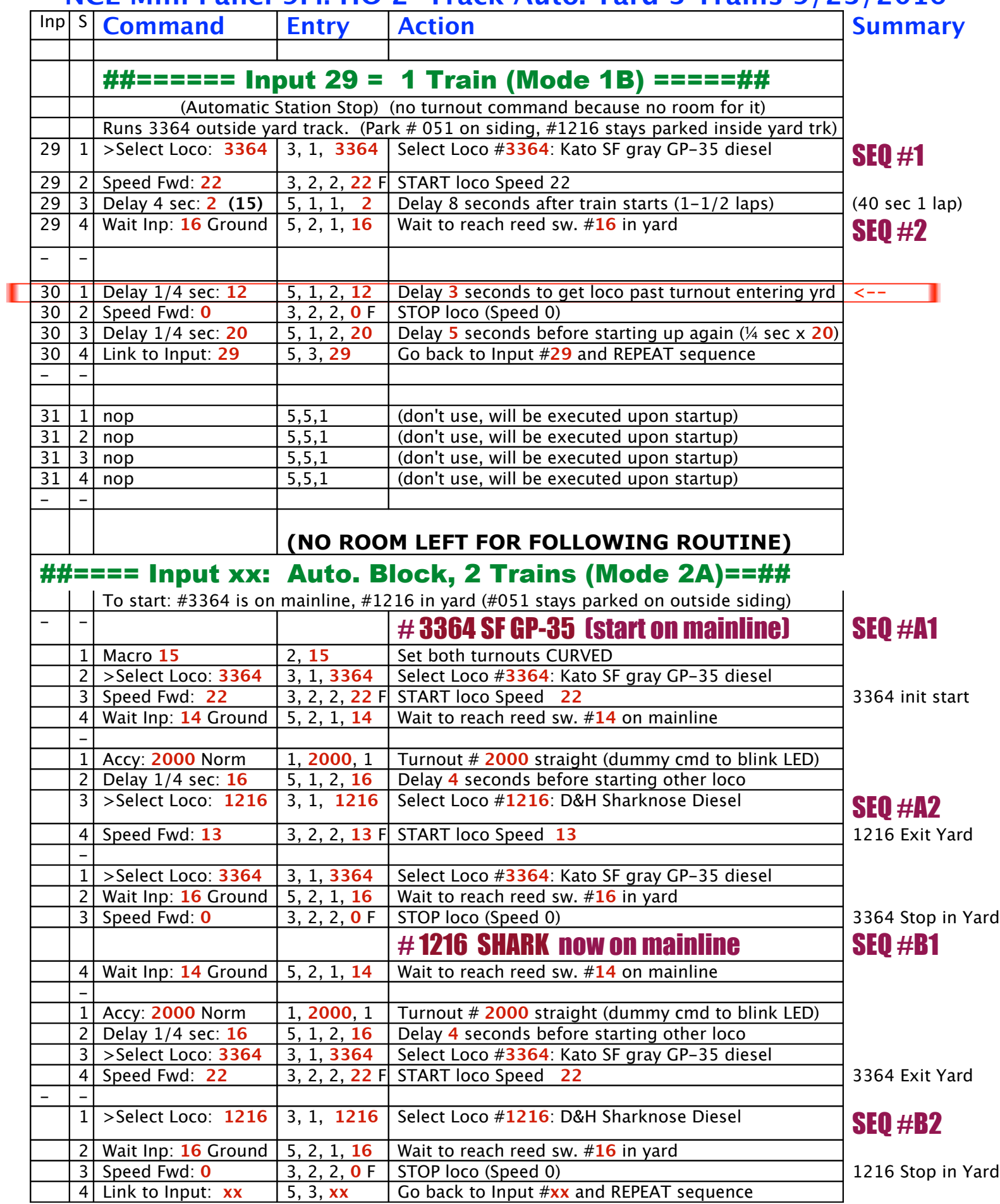

mp9-cmmdsFi.odt / September 23, 2016, 14:09 PM // AutoControls.org, 570-322-7597 Page 7

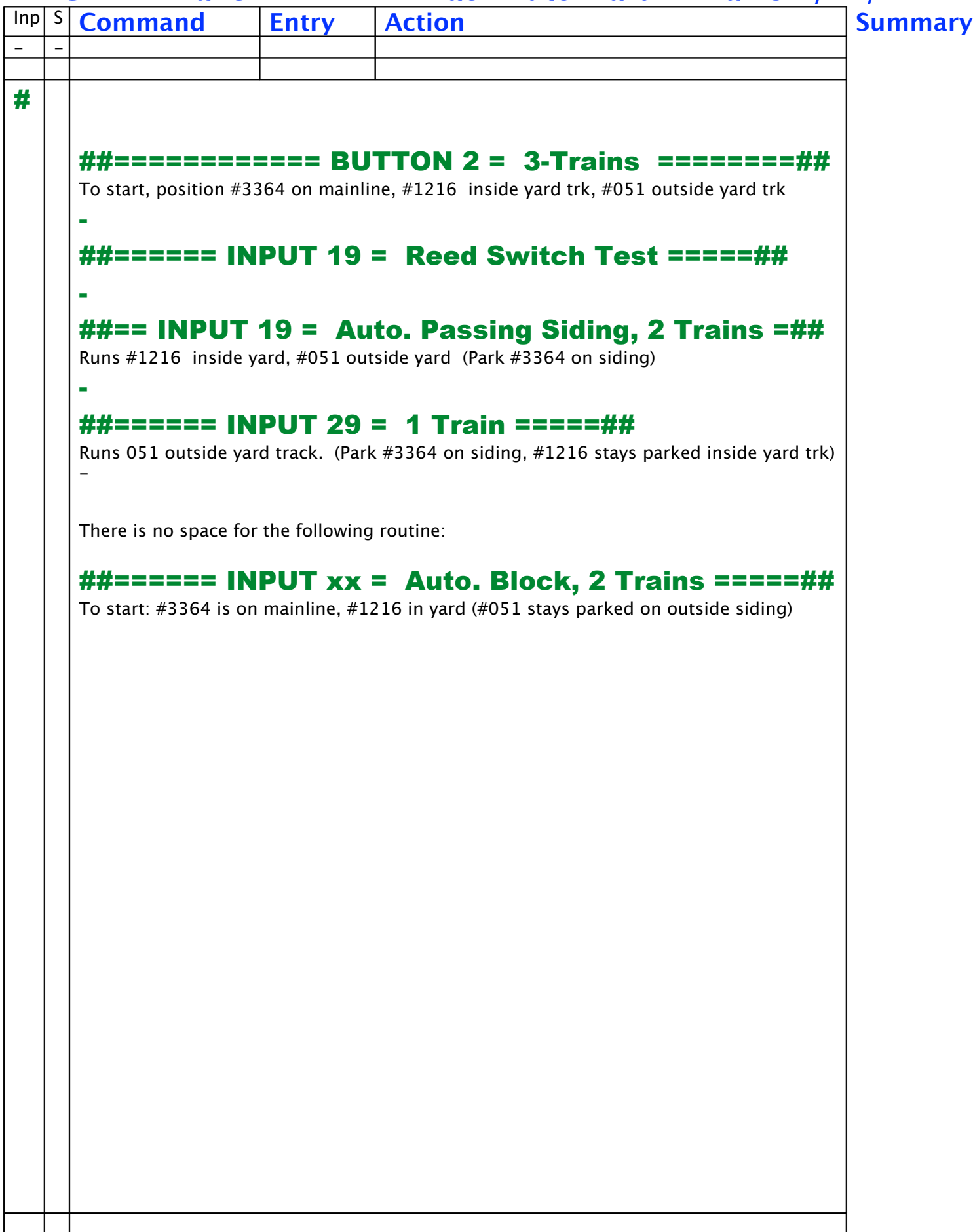